d ( g

i<br>1 \* X<br>5 \* X i r kp a t r i c k  $\circ$ AN-2023 1.<br>TS&SU\*ITS ່<br>ຈິ້ມອີ<br>: ວິ a li lingvi i co  $\rightarrow$ ś. o r T  $\tilde{\vee}$ g r C ō 与  $\overline{\Omega}$ i in  $\rightarrow$  $\circ$ in vita  $\sigma$ ś. - ō  $\overline{C}$  $\overline{\mathbf{r}}$  $\overline{\cap}$ r C ਾਨੌ  $\bar{\Phi}$  $\epsilon$  $\pm$ s rT i r C o  $\in$  $\Omega$ in 1940. g  $\bar{C}$ a l Ā  $\omega$ s in 1940. g  $\overline{C}$  $\ast$ A −č∋.  $+$ in Albert  $\leq$ e  $\bar{\cap}$ rr C oj eō - Ò  $\pm$ i co  $\overline{\mathbf{r}}$  $\checkmark$ in vita r T Ş  $\overline{a}$  $\pm$ rr Ville in 1920.  $\overline{\circ}$  $\mathbb{R}$ رت<br>ا -  $55$  $\infty$  $\bar{\infty}$  $\circ$ - ( U T  $\overline{\circ}$  $\overline{5}$ -  $\leftarrow$  $=$  $\overline{5}$  $\circ$ ,  $\overline{\circ}$  $\overline{5}$ - T.  $\overline{\sim}$  $\circ$  $\overline{3}$  $\overline{5}$ &  $\bar{\circ}$  $\overline{5}$ -  $\overline{\phantom{0}}$  $\leftarrow$  $\bar{r}$  $\circ$ ) — 1  $\overline{\mathbf{r}}$  $\bar{\circ}$  $\overline{5}$ -  $\overline{\phantom{0}}$  $\leftarrow$  $\bar{r}$  $\ddot{\circ}$  $\overline{\mathbf{r}}$  $\overline{\circ}$  $\overline{5}$  $\leftarrow$  $\leftarrow$  $\overline{r}$  $\overline{6}$  $\blacksquare$ ್  $\overline{e}$  $\omega$ li Al e  $\mathbf{I}$  $\bar{\sim}$  $\overline{\circ}$  $\sim$  $\overline{3}$  $\circ$  $\overline{a}$  $\leftarrow$  $\leftarrow$ .  $\bar{\sigma}$ g  $\subset$  $\overline{\phantom{0}}$  $\leftarrow$ J A N - 2 0 2 3 1 4 : 5 8

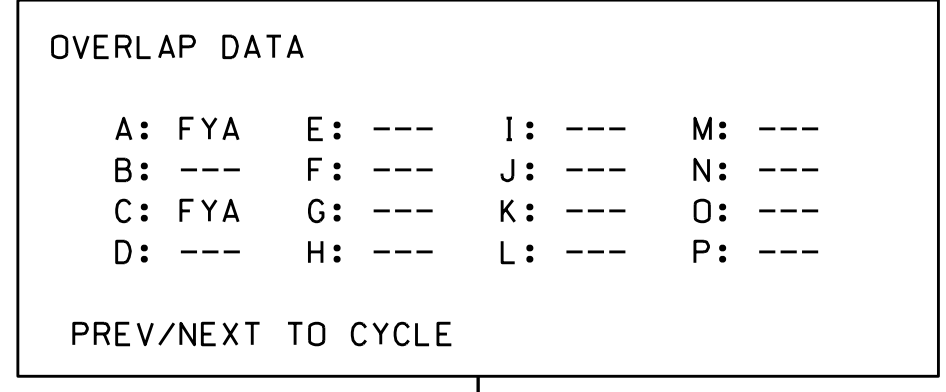

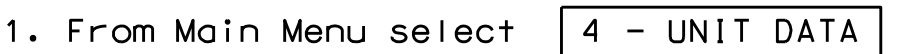

2. From UNIT DATA Submenu select  $\sqrt{3 -$  OVERLAP DATA

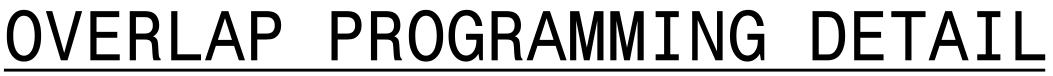

shown. and then program as per the Overlap screen(s) select the overlap type. Press the ENT key on the desired Overlap. Use the NEXT key to Use Up/Dn/Left/Right keys to position cursor

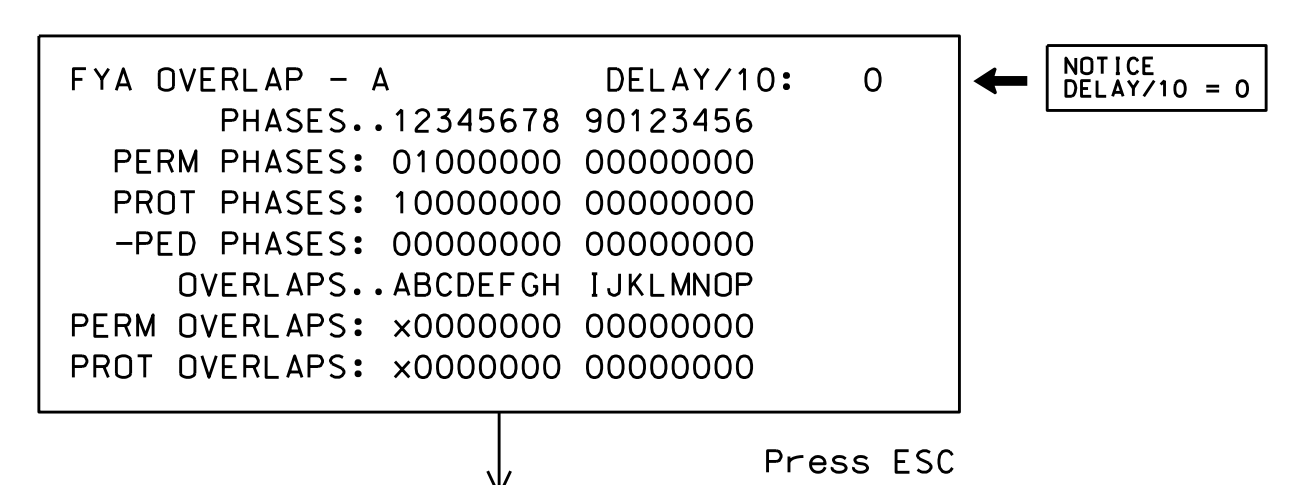

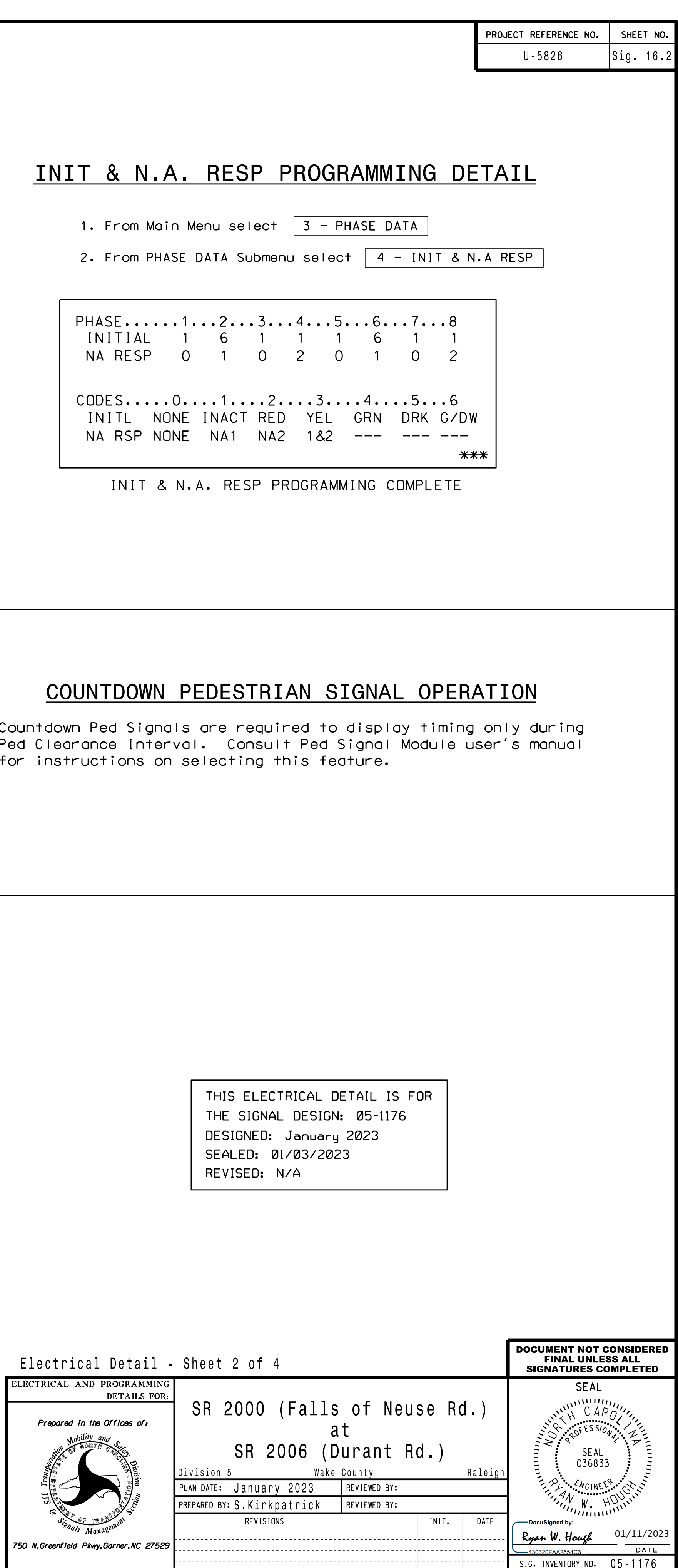

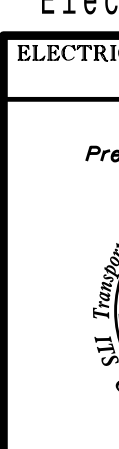

Press ESC

## OVERLAP A

'FYA', then press ENT on Overlap 'A', use the NEXT key to select Use Up/Dn/Left/Right keys to position cursor

OVERLAP C

'FYA', then press ENT on Overlap 'C', use the NEXT key to select Use Up/Dn/Left/Right keys to position cursor

END OVERLAP PROGRAMMING

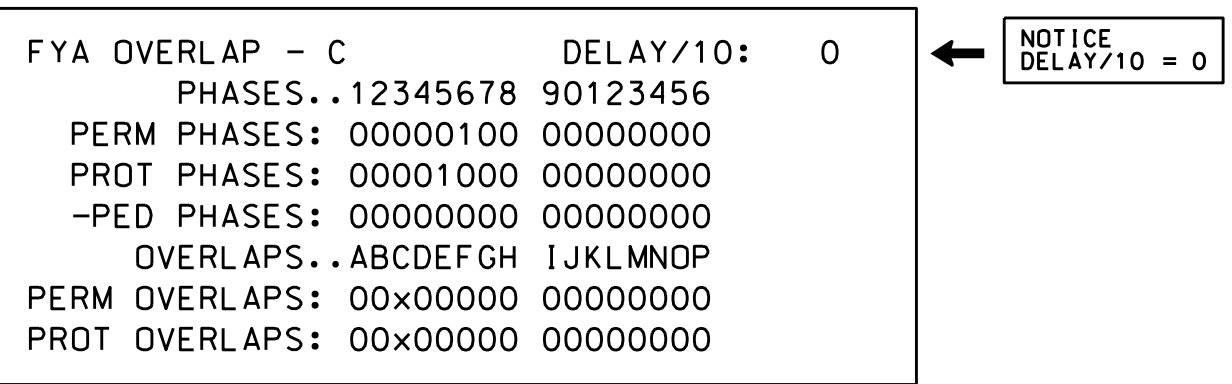

## INSTALLATION NOTES ACCESSIBLE PEDESTRIAN SIGNAL (APS)

- instructions. 1. Install push buttons and APS equipment per manufacturer's
- manufacturer's instructions. 2. Provide a dedicated cable to each push button per
- Do not use Equipment Receptacle, which is a GFCI outlet. (i.e., Controller Receptacle) to power APS equipment. 3. If APS equipment is mounted in cabinet, use filtered power
- the manufacturer. standard button operation or unless explicitly allowed by button with the APS system unless cabinet is re-wired for 4. Never attempt to operate a standard contact closure push
- prints, signal plans, and electrical details. 5. Place manufacturer's instructions in cabinet with cabinet

for in

Advance Walk PED programming complete.

## (program controller as shown below)

- 1. From Main Menu select  $\boxed{3 PHASE DATA}$
- 2. From PHASE DATA Submenu select 3 PEDESTRIAN DATA
- 3. From PEDESTRIAN DATA Submenu select 3 PED OFFSET+

## ADVANCE WALK PED PROGRAMMING DETAIL

PHASE......1...2...3...4...5...6...7...8 MODE 0 0 0 0 0 0 0 0 CODES: \* 0-ADVANCE 1-DELAY WOFF/10 0 40 0 40 0 40 0 40